# **QGIS Application - Bug report #17755**

**[GUI] Oracle provider should be placed near other database providers in the Data Source Manager** *2017-12-28 01:49 PM - Harrissou Santanna*

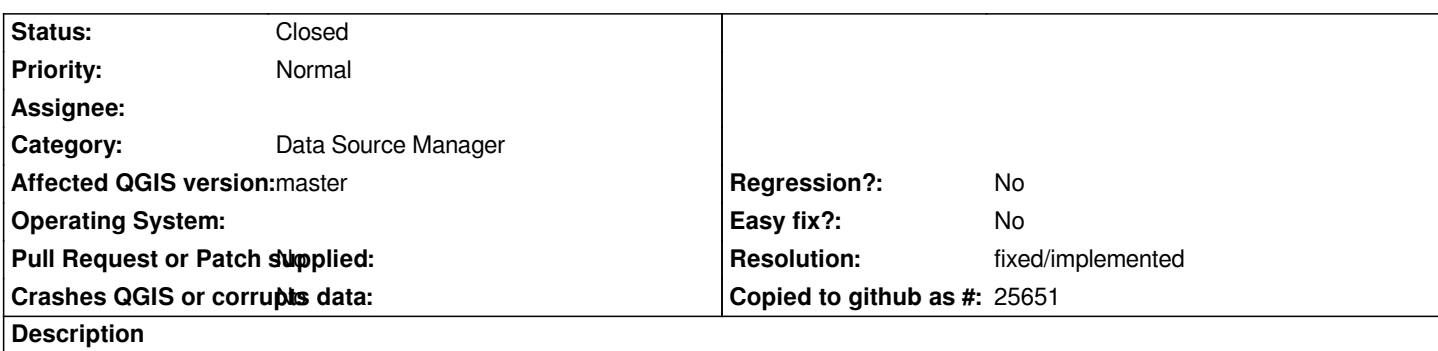

*In the Data Source Manager dialog, the Oracle provider is at the bottom of the list instead of being among Database providers. see screenshot.*

### **Associated revisions**

## **Revision 7cb8d1a9 - 2018-01-03 03:42 AM - Nyall Dawson**

*Fix position of Oracle entry in data source manager*

*Fixes #17755*

#### **History**

#### **#1 - 2018-01-03 03:43 AM - Nyall Dawson**

*- % Done changed from 0 to 100*

*- Status changed from Open to Closed*

*Applied in changeset commit:qgis|7cb8d1a9bfa81ea742bc8d524dfaa4bb25374b00.*

## **#2 - 2018-02-22 10:55 AM - Giovanni Manghi**

*- Resolution set to fixed/implemented*

#### **Files**

*oracleDataSource.png 40.6 KB 2017-12-28 Harrissou Santanna*